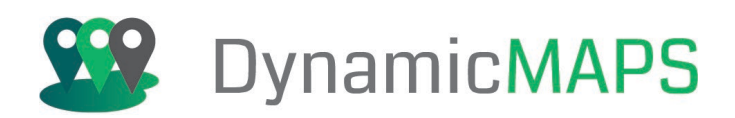

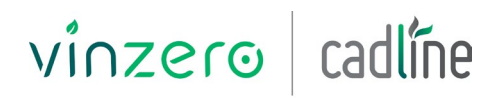

AN ARKANCE COMPANY

# Introduction to QGIS Desktop GIS

2 day Course

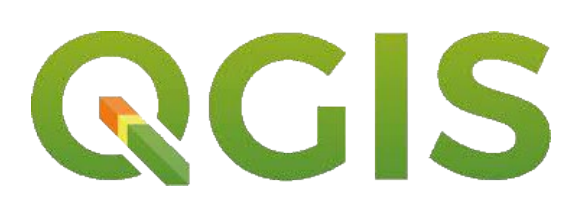

Pre-requisites

Attendees should have basic IT knowledge, but prior knowledge of GIS is not necessary.

#### Who Should Attend?

Those who are either new to GIS or those who already have some experience of using GIS software and now wish to utilise an Open Source GIS system.

#### Objectives

This two-day intensive course introduces the core functionality of QGIS, taking you through all the tools you will need to get started with the software. QGIS is a free desktop GIS, providing the same GIS functionality as commercial desktop GIS solutions such as MapInfo or ArcGIS for Desktop.

The course is delivered using instructor-led real world examples where you learn by 'doing'.

The course covers topics including, getting started with QGIS, map navigation and general mapping tips, selecting and querying your data, applying symbology, data analysis and editing, accessing external data sources and cartographic output.

#### Benefits of your course

- Experienced Open Source GIS trainer
- Hands-on training exercises
- One PC per delegate
- All course software and comprehensive training materials provided
- Lunch and refreshments
- Certificate on course completion
- 30 days post training support
- Course Agenda can be tailored for bespoke courses

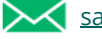

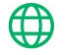

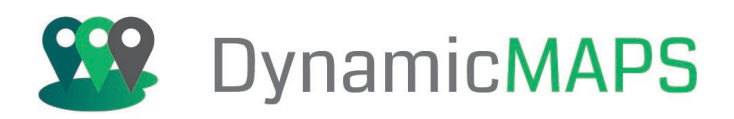

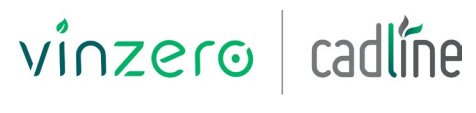

#### Agenda

#### **Day One: Day Two:**

Introduction to Open Source GIS

- Open Source
- Open Data
- Open Standards

#### Getting Started

- Understanding the User Interface
- Creating a QGIS Project
- Adding GIS datasets -
- **Data Source Manager and GeoPa Layers – New in V3**
- Navigating the Map

#### Working with Layers

- Layer Properties; Visibility, Translu cency, Styling and Grouping Layers
- Map Labels
- Identify and Measure Tools
- **Synchronise Map Windows – New**

#### Selecting and Querying Data

- Query Builder
- Select by Attribute
- Select using Wildcards
- Select from the Map
- Select by Location (Spatial queries)

- Graduated and Categorised Point Symbols
- Graduated and Categorised Polygon Styling
- Thematic Joins

### Accreditation

Completing this course allows you to collect **8 AGI CPD** points towards your professional development

# CPD

ACCREDITED

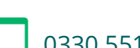

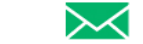

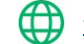

- 
- - Map Export
- 
- 
- 

## Symbolising Data **Printing and Publishing**

- **Using the Print Layout and adding map elements – New in V3**
- Multiring Buffers<br>• GeoCoding
- 

# • Loading Raster Datasets

**Simplify** 

**ckage** • Extract Nodes

Data Creation and Editing

• Edit Feature Attributes

• Geocoding CSV Data

Geometry and Geoprocessing Tools

• Using the Field Calculator

• Convert Lines to Polygons

• Georeferencing Raster Images

• Web Mapping Services (WMS) • Web Feature Services (WFS)

**w in V3** • **Auto Update Date Edited – Ne**

• Reshape and Create new GIS Layers

• Multipart and Singlepart geometry

**V3** • Buffers – **Data Defined New in** • Dissolve, Intersect and Differen ce

**in V3** • Loading PostGIS Data

Opening Data from other Data Sources

# Working with QGIS Plugins

- 
- · OpenLayers / Adding Tile Services
- 
-